#### **SMB-Scan auf MP C2500/3000 – eigentlich ganz einfach:**

Entweder per WIM per Browser (s.unten) oder am MFP:

"Anwenderprogramm" aufrufen, "Systemeinstellungen" aufrufen

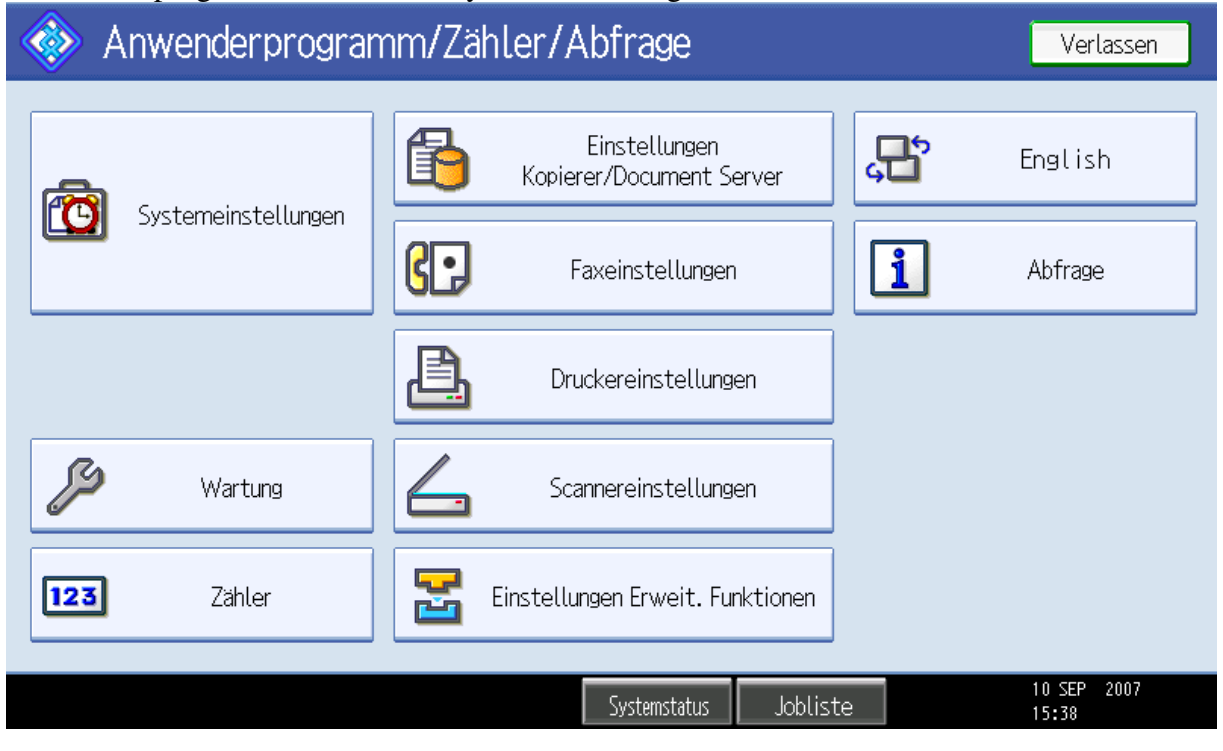

Zunächst erst mal ein Ping vom MFP zum Server. "Schnittstellen-Einstellungen"-Registerkarte auswählen

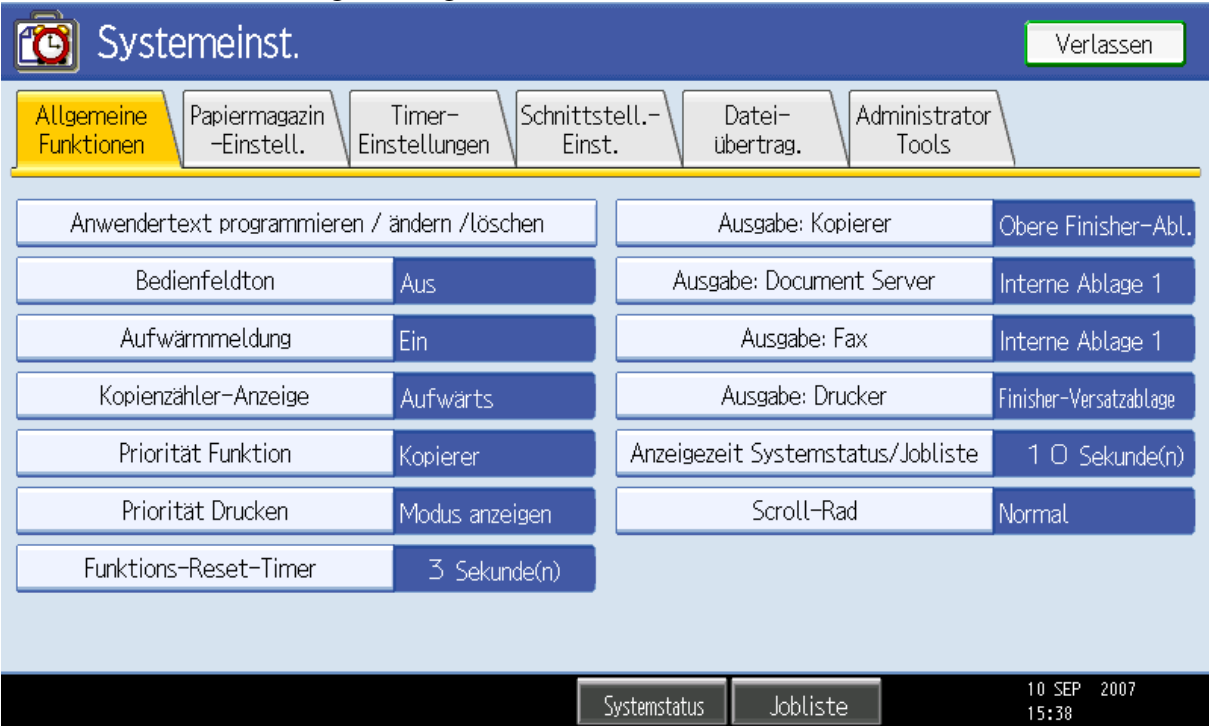

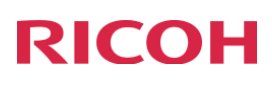

### Auf "Weiter" klicken um eine Seite nach unten zu Scrollen

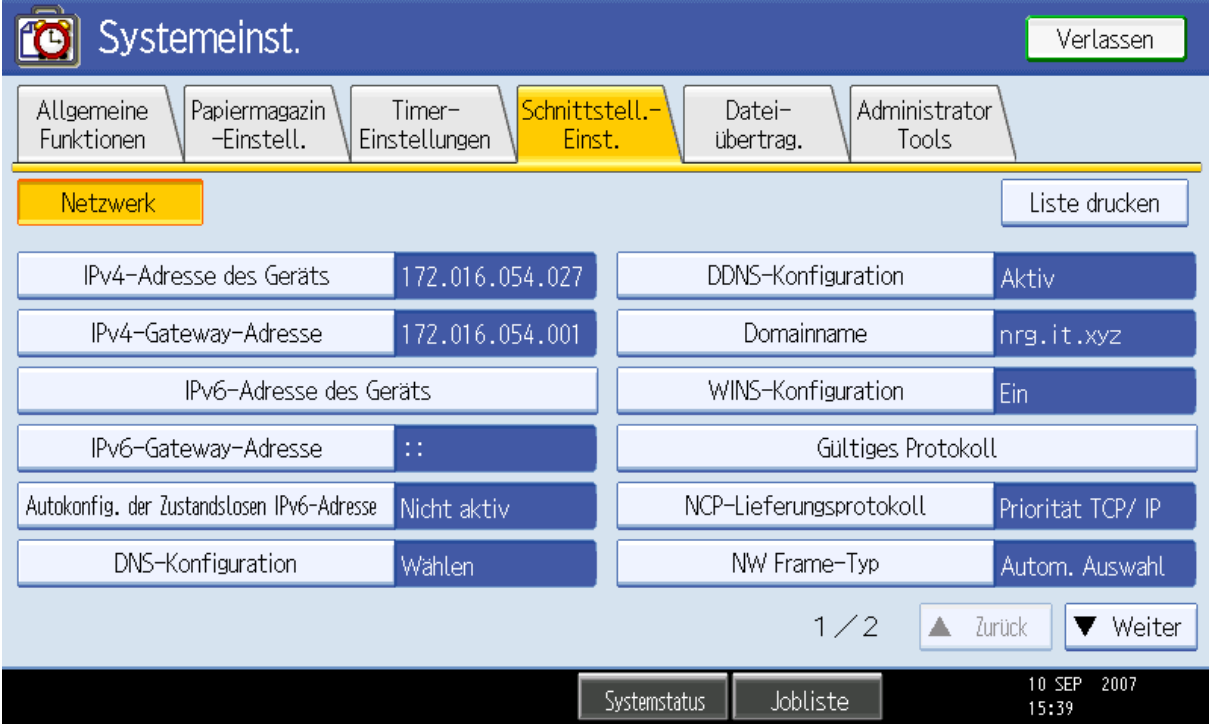

### "Ping-Befehl" auswählen

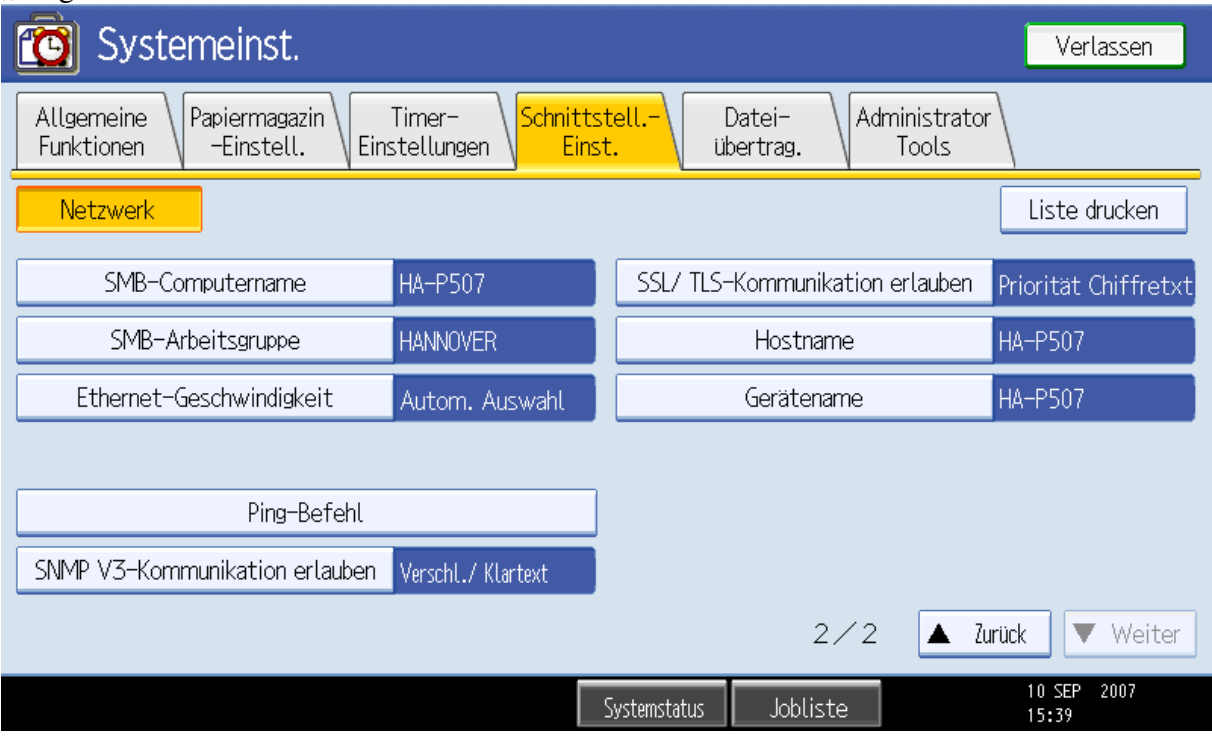

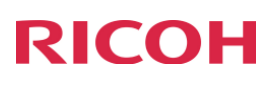

## Auf "Ändern" klicken

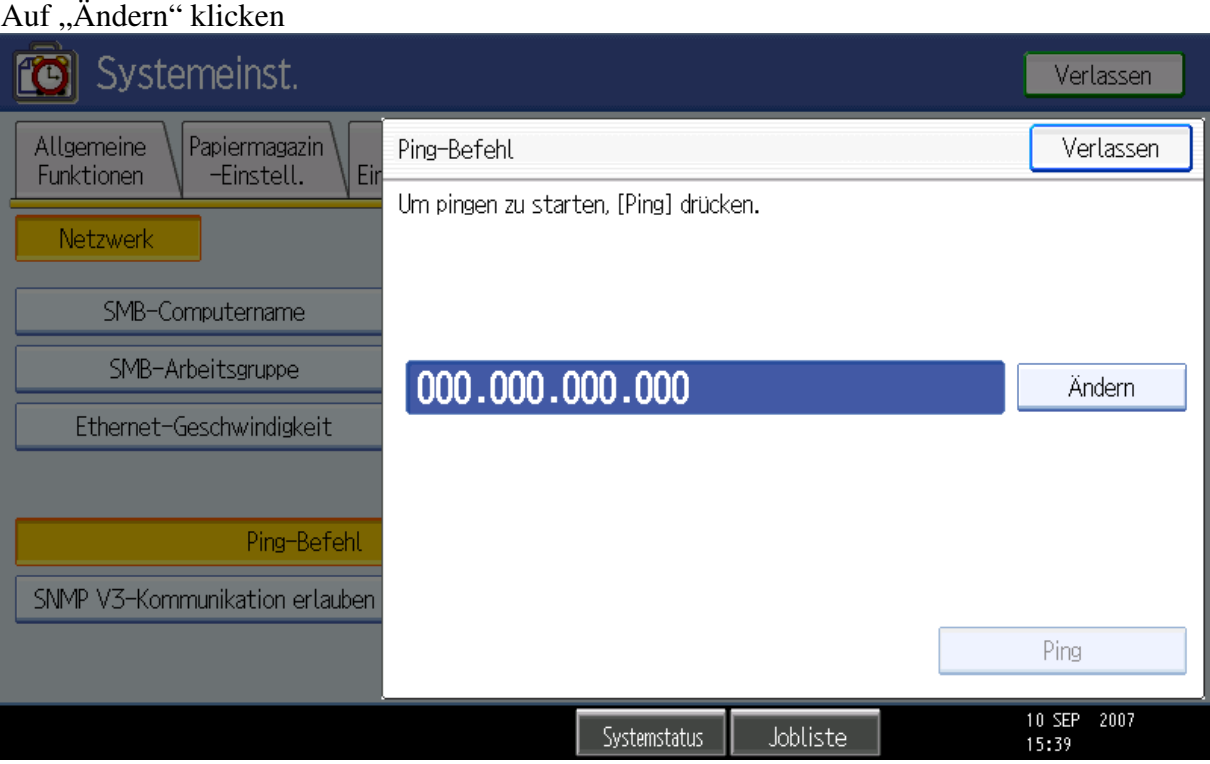

### IP-Adresse eingeben und auf "Ping" klicken

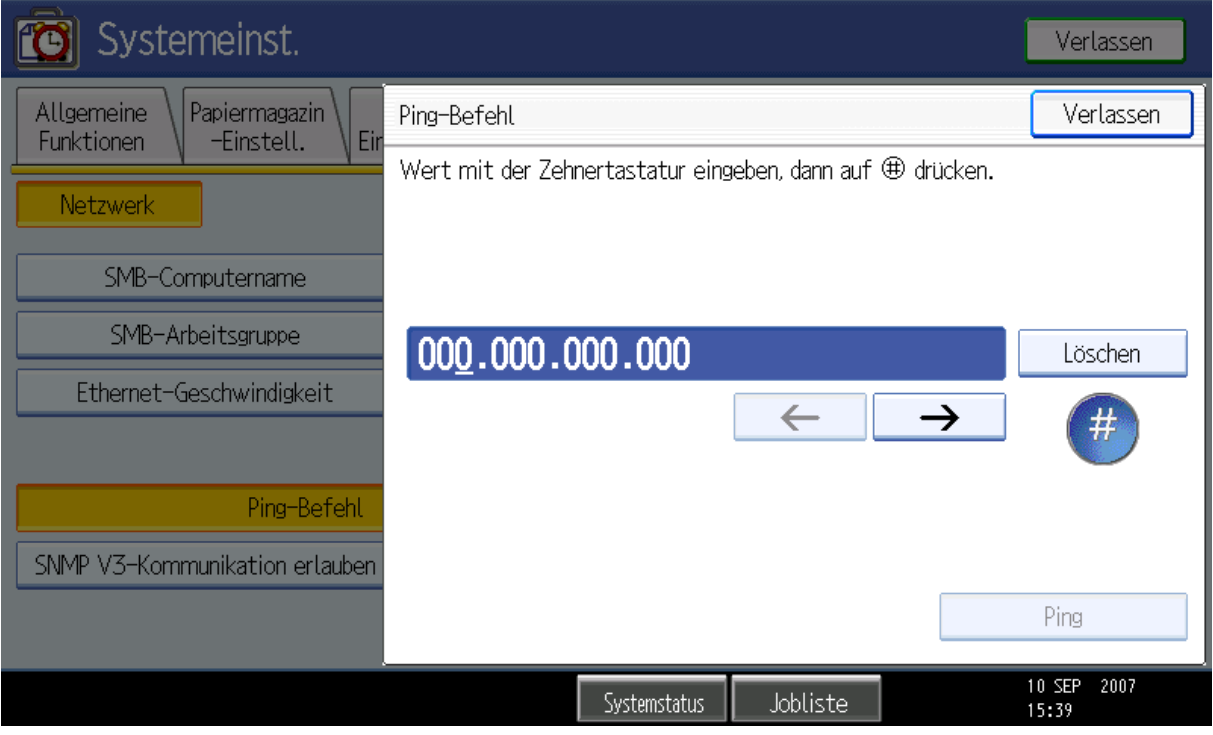

Meldung für Erfolgreichen Ping, "Verlassen"

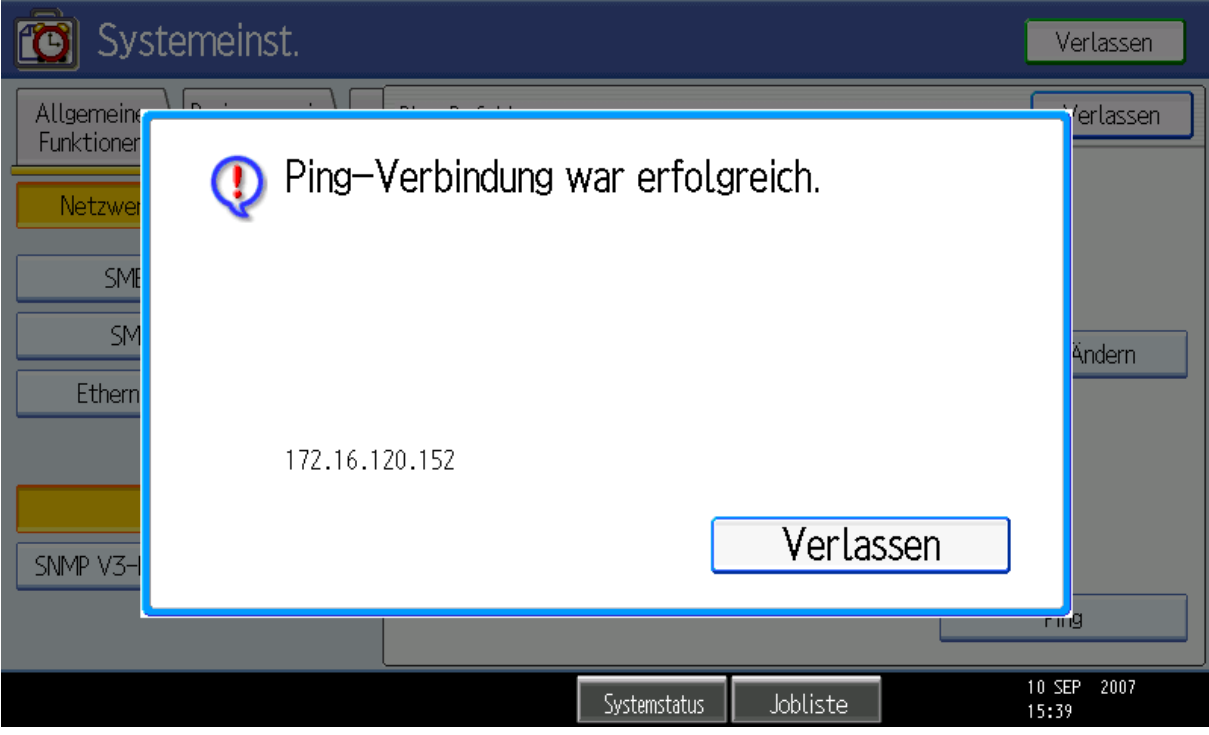

"Administrator Tools"-Registerkarte auswählen

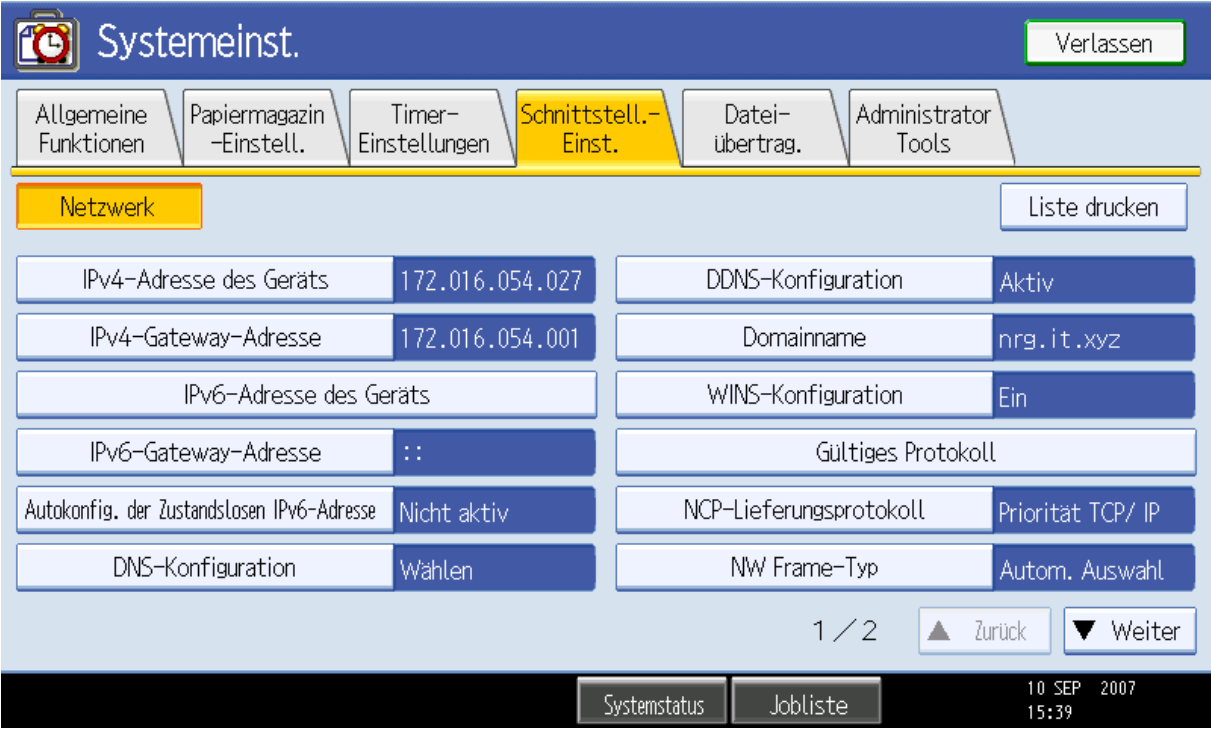

"Adressbuchverwaltung" auswählen

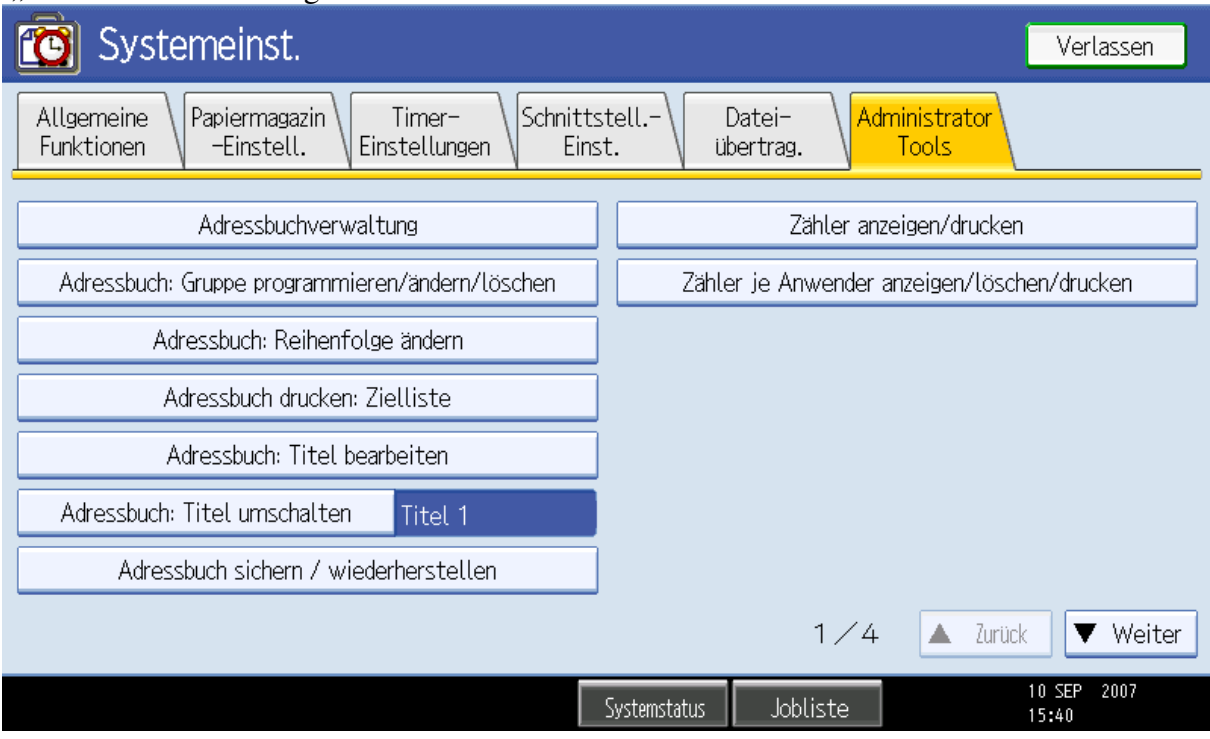

#### "Neues Programm" für Neuprogrammierung

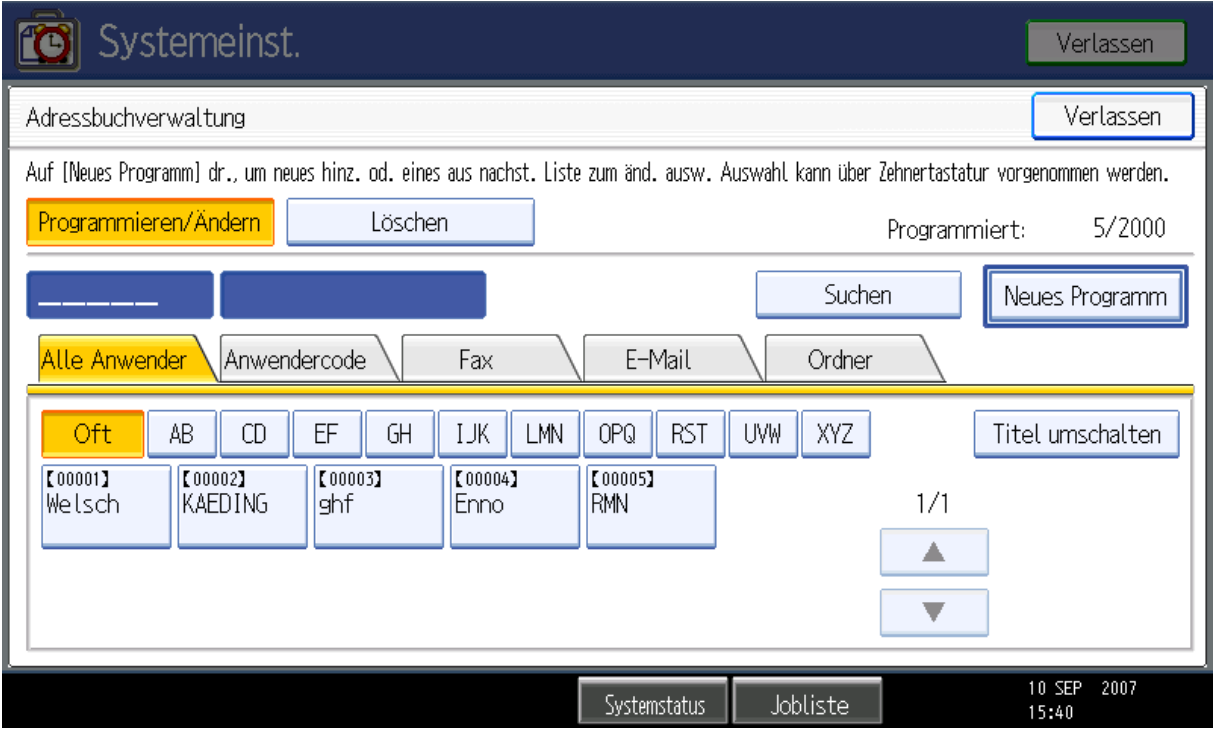

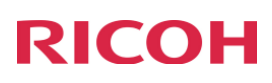

Namen festlegen, ggf. noch Titel unter denen dieser Eintrag sichtbar ist. "Ordner" auswählen.

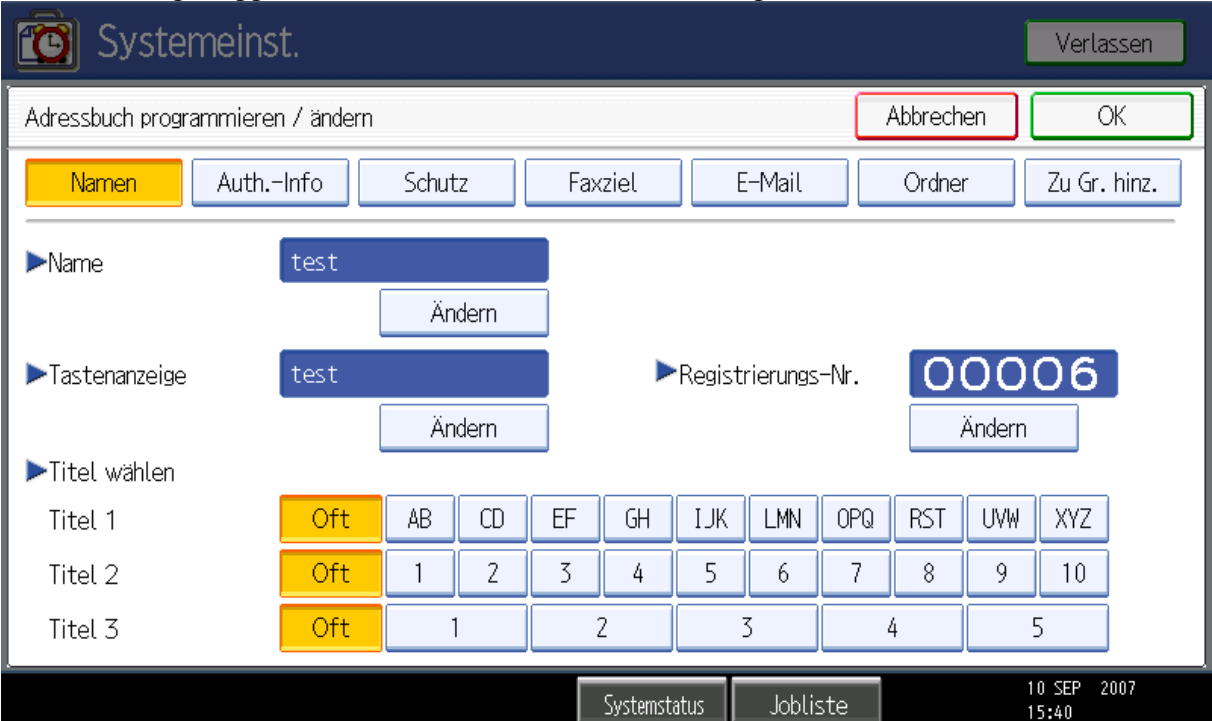

#### "Ändern" auswählen

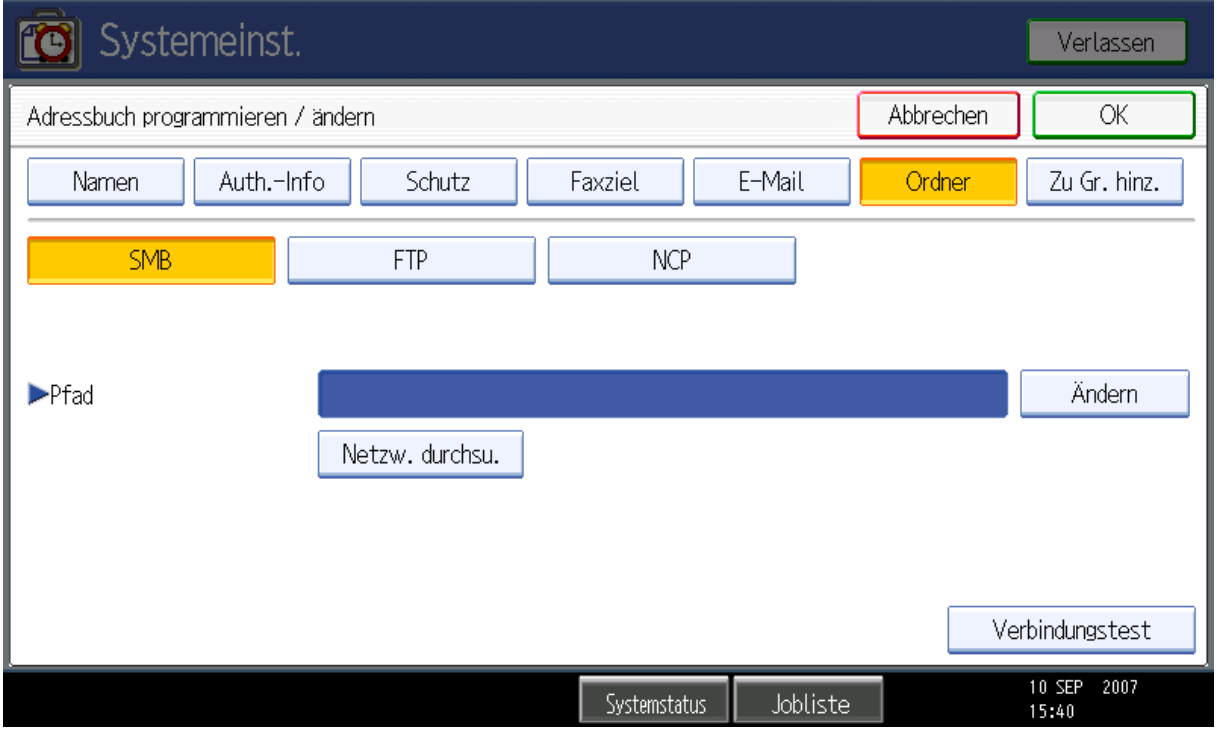

## Pfad eingeben, "OK" auswählen

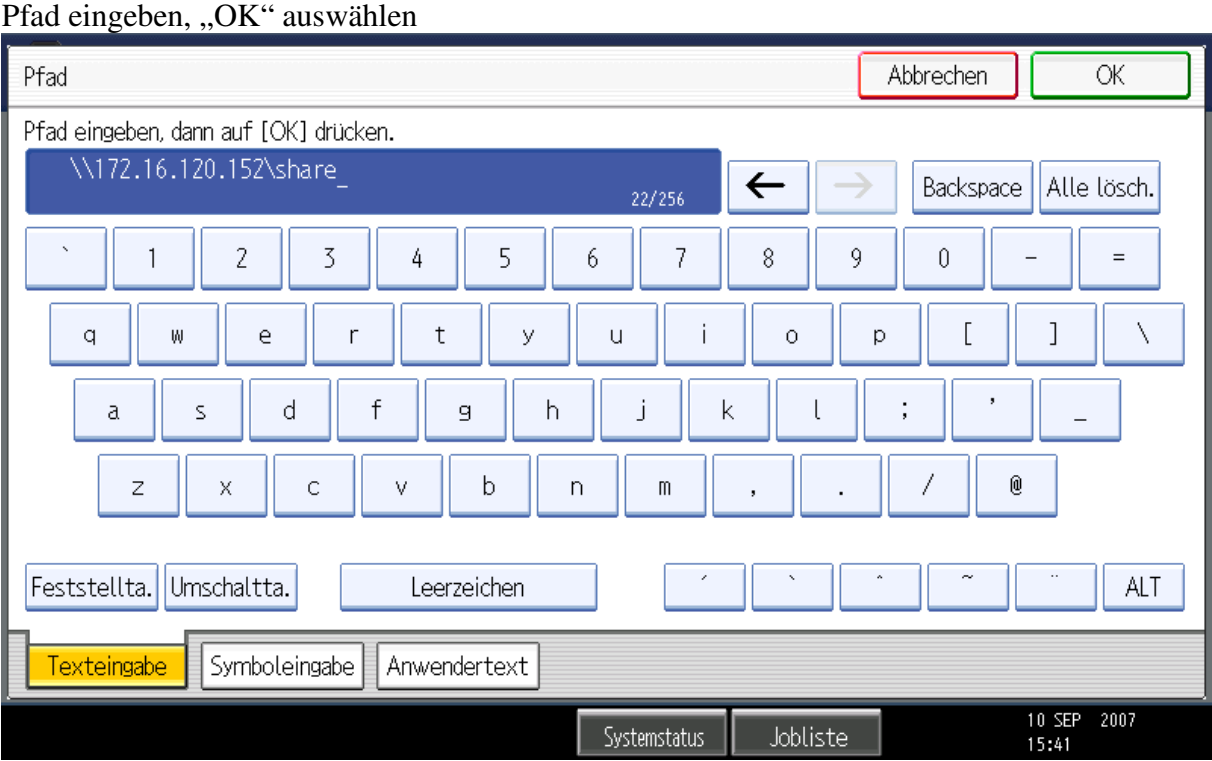

## "Verbindungstest"

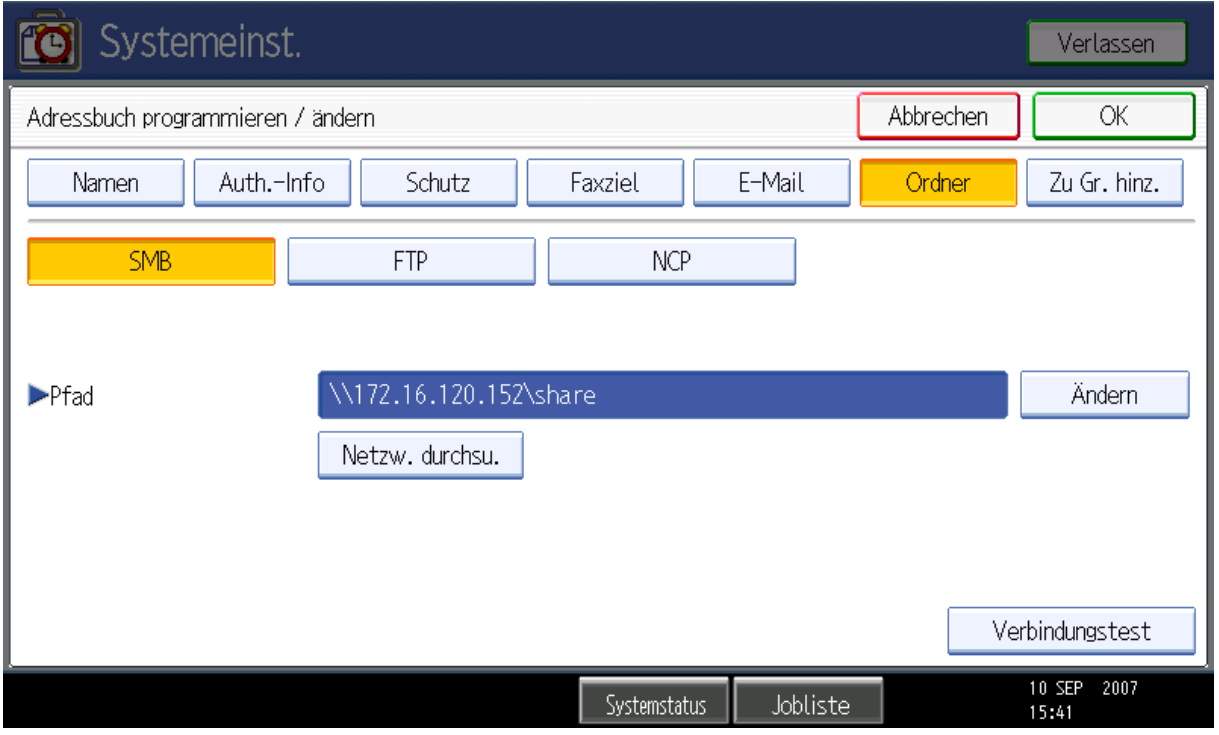

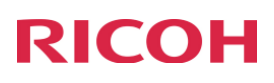

Meldung für fehlgeschlagenen Verbindungstest: **Dies passiert, wenn keine Ordner-**Authentifizierung eingestellt ist. "Verlassen"

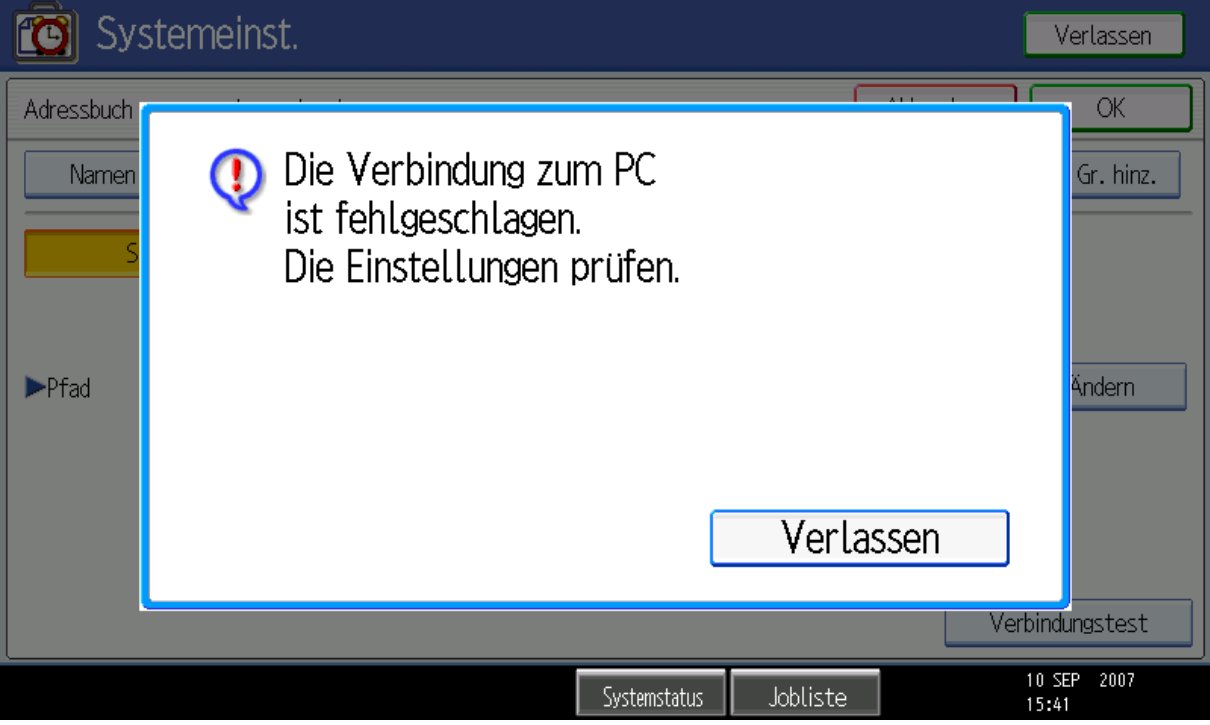

## "Auth.-Info" auswählen

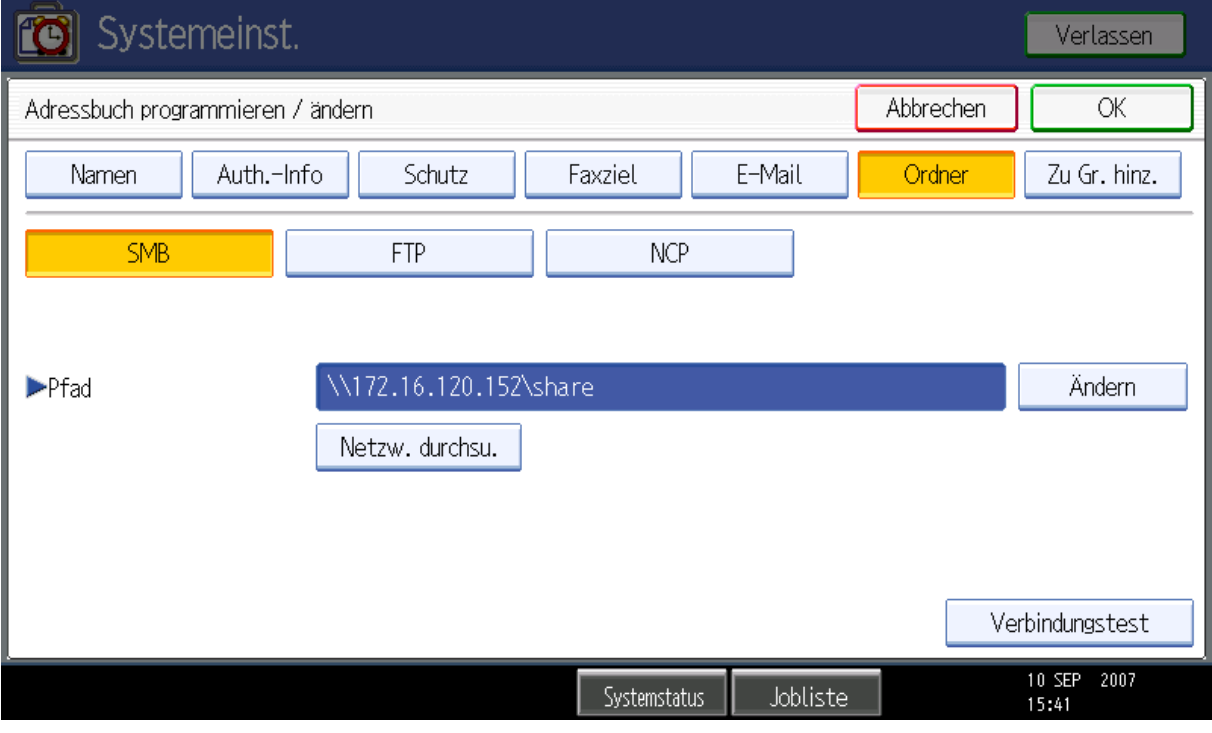

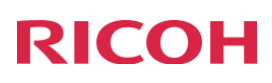

Auf "Weiter" klicken um eine Seite nach unten zu Scrollen

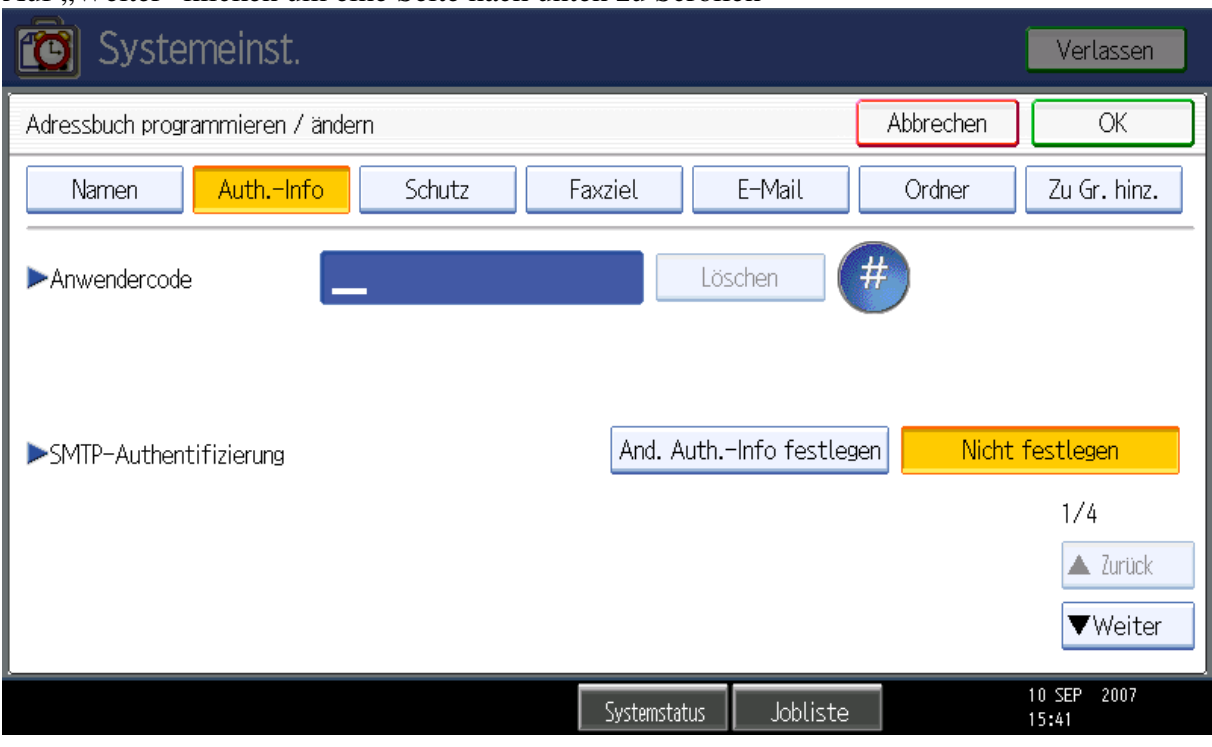

neben "Ordnerauthentifizierung" "And. Auth.-Info festlegen" auswählen

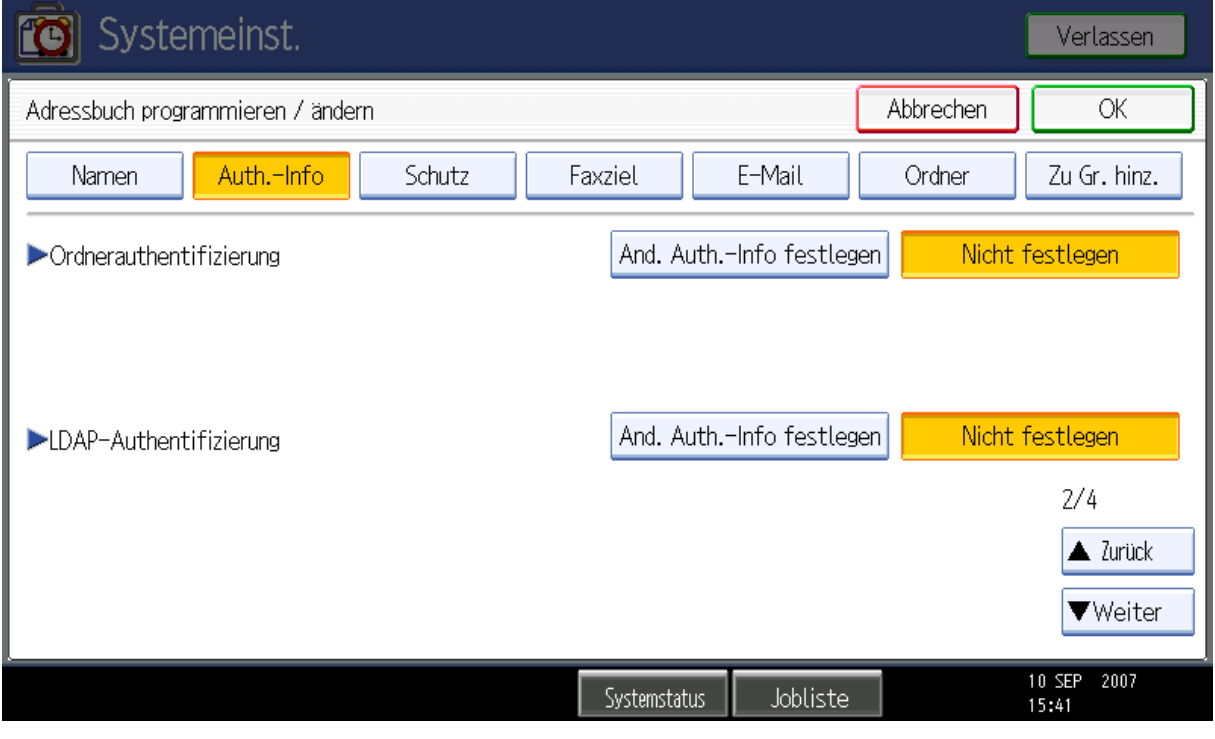

### Neben Login-Anwendername "Ändern" klicken

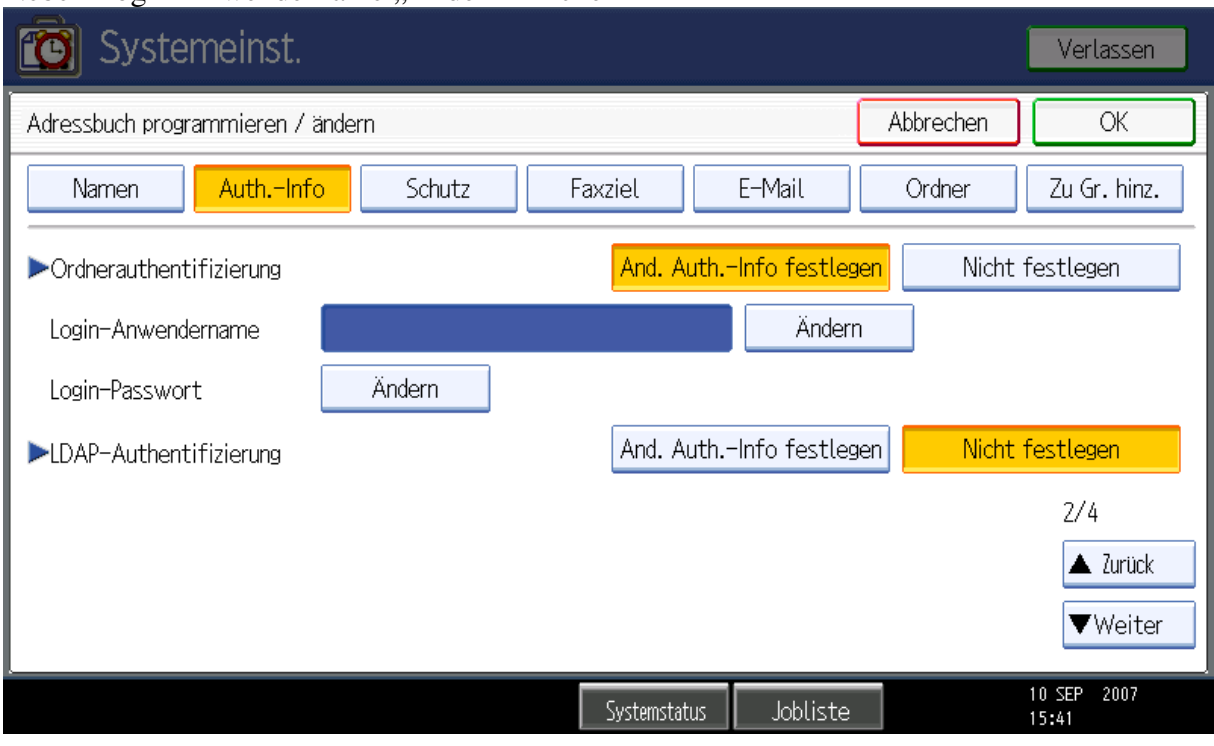

### Login-Anwendername eingeben

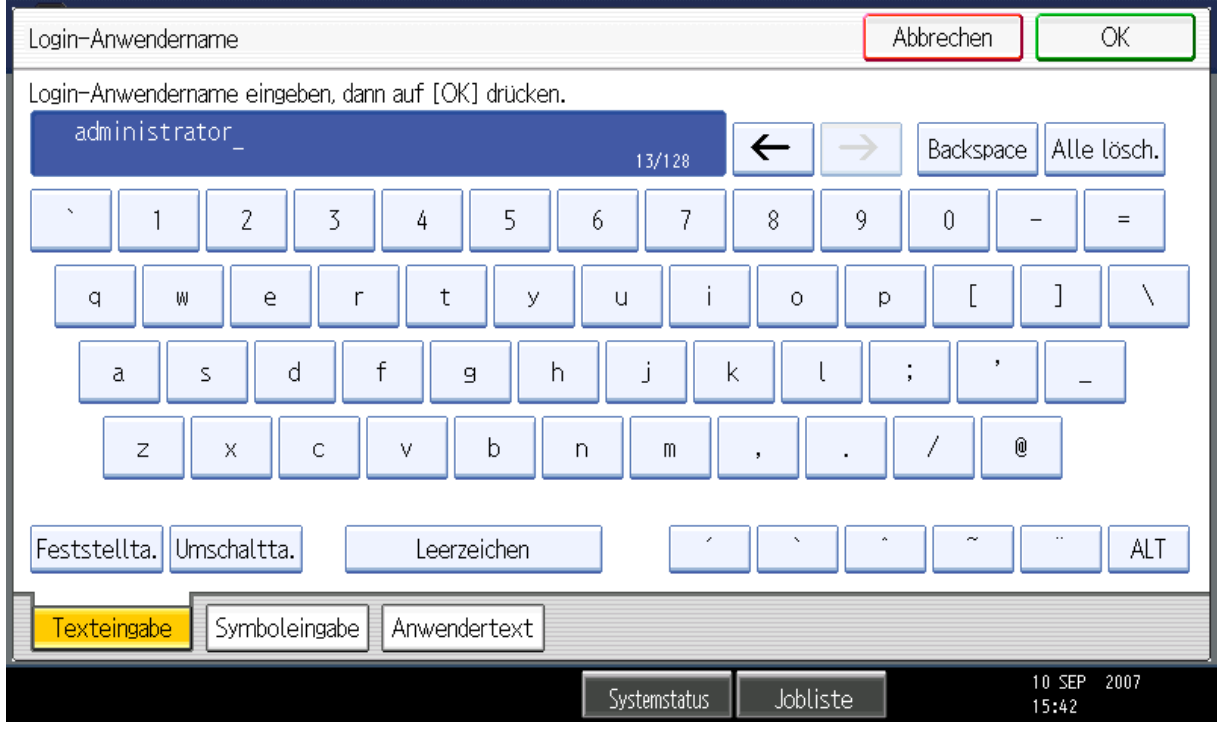

### Neben Login-Passwort auf "Ändern" klicken

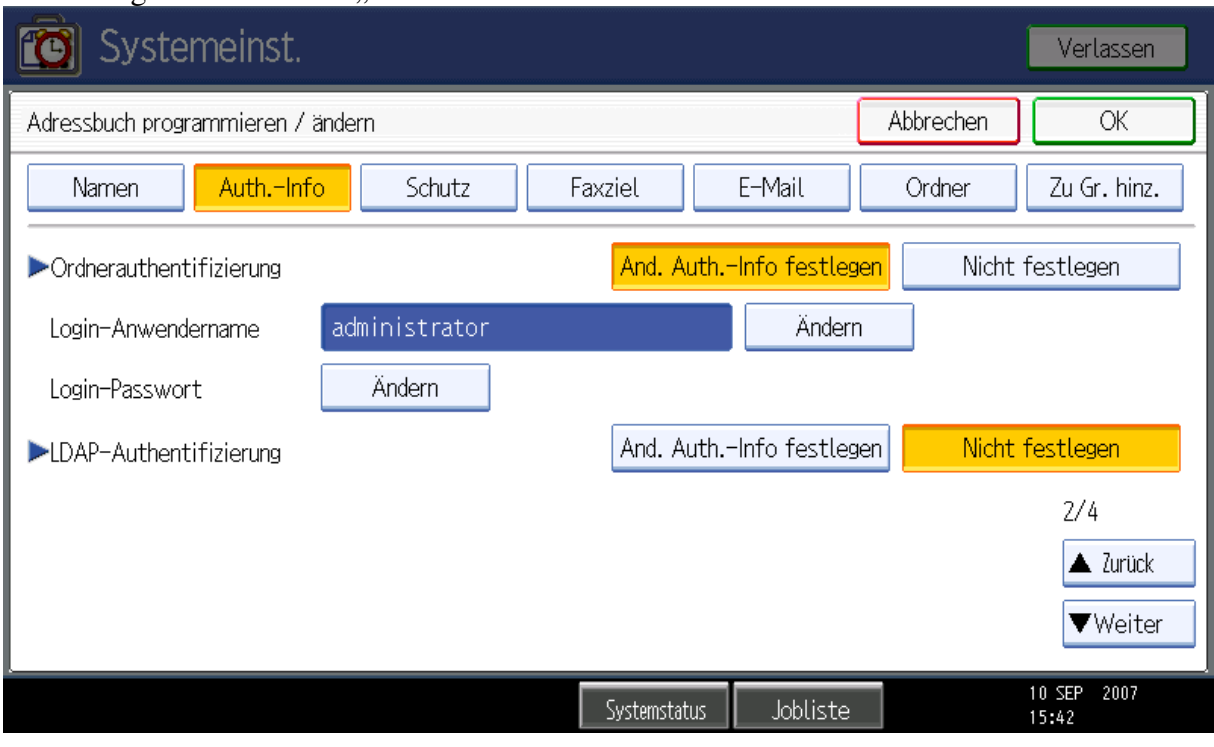

### Login-Passwort eingeben

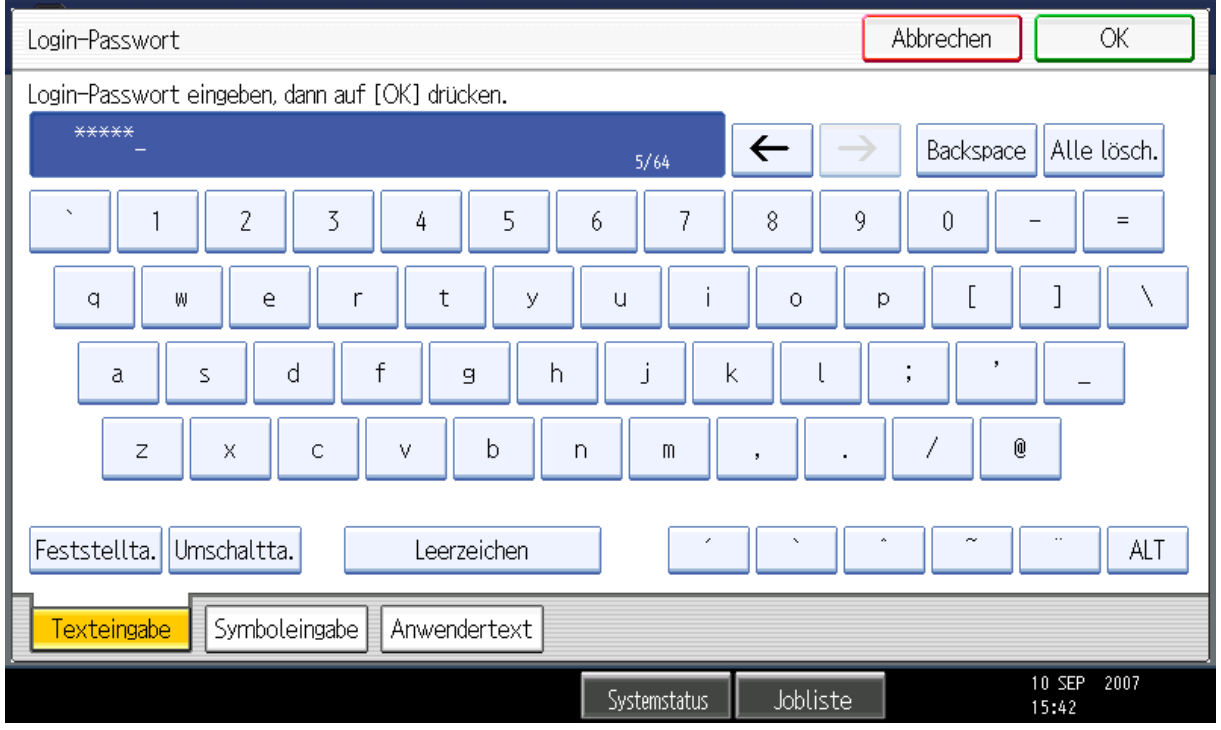

### Login-Passwort nochmals eingeben

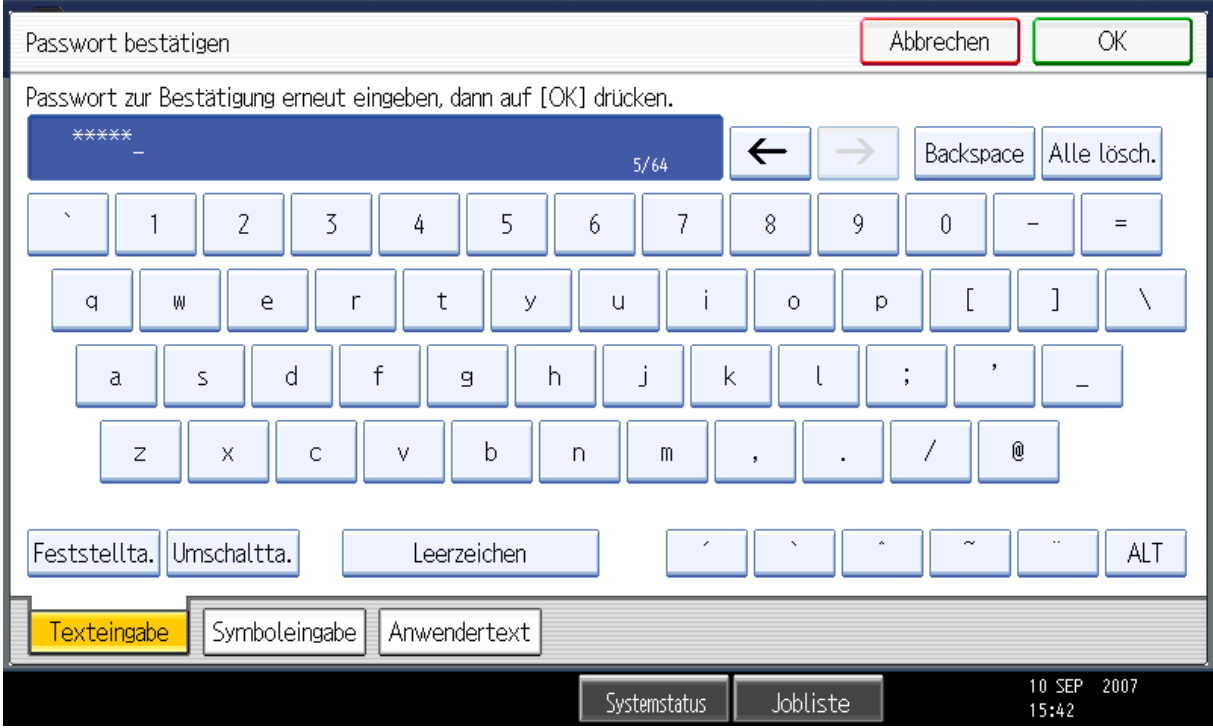

### "Ordner" auswählen

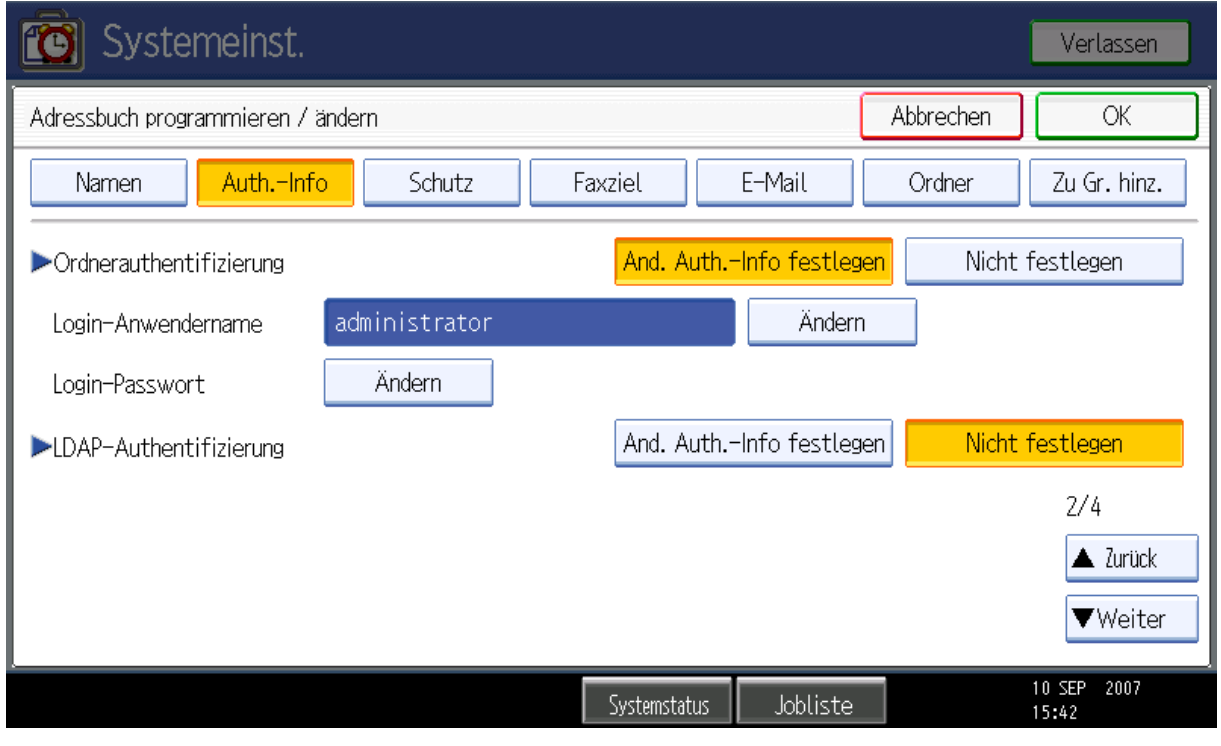

#### "Verbindungstest" auswählen

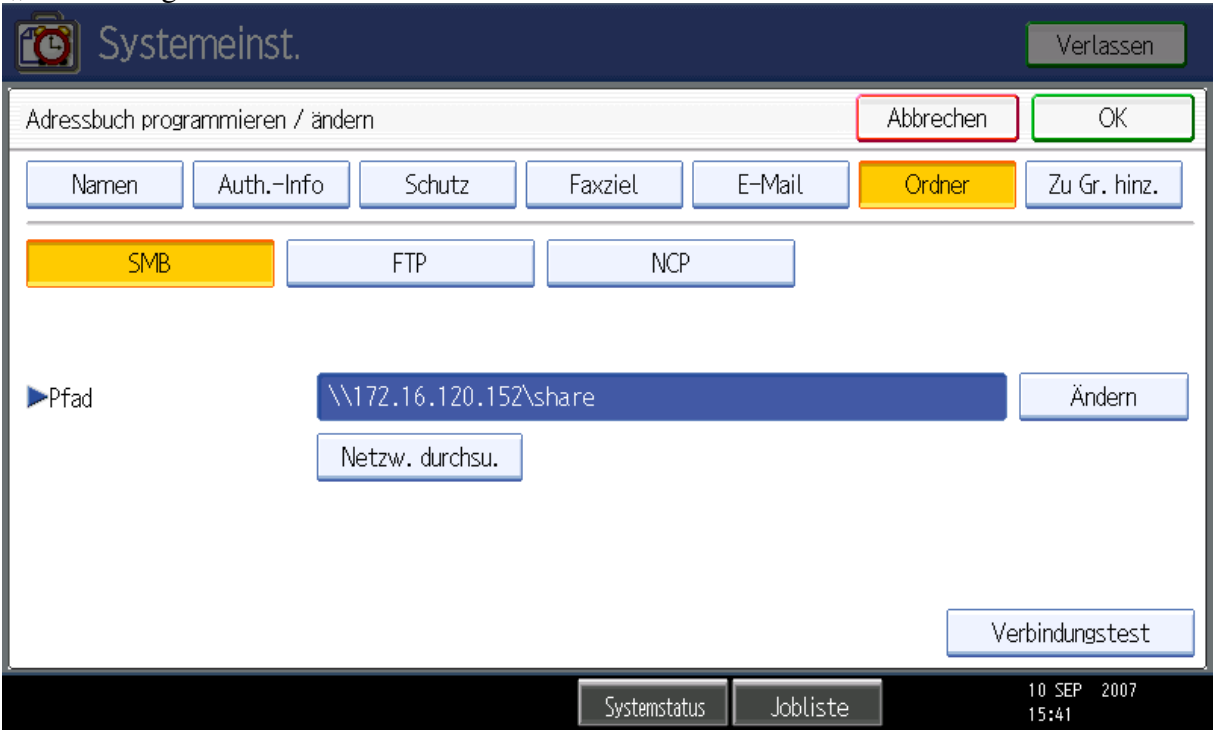

### **Meldung für erfolgreichen Verbindungstest**

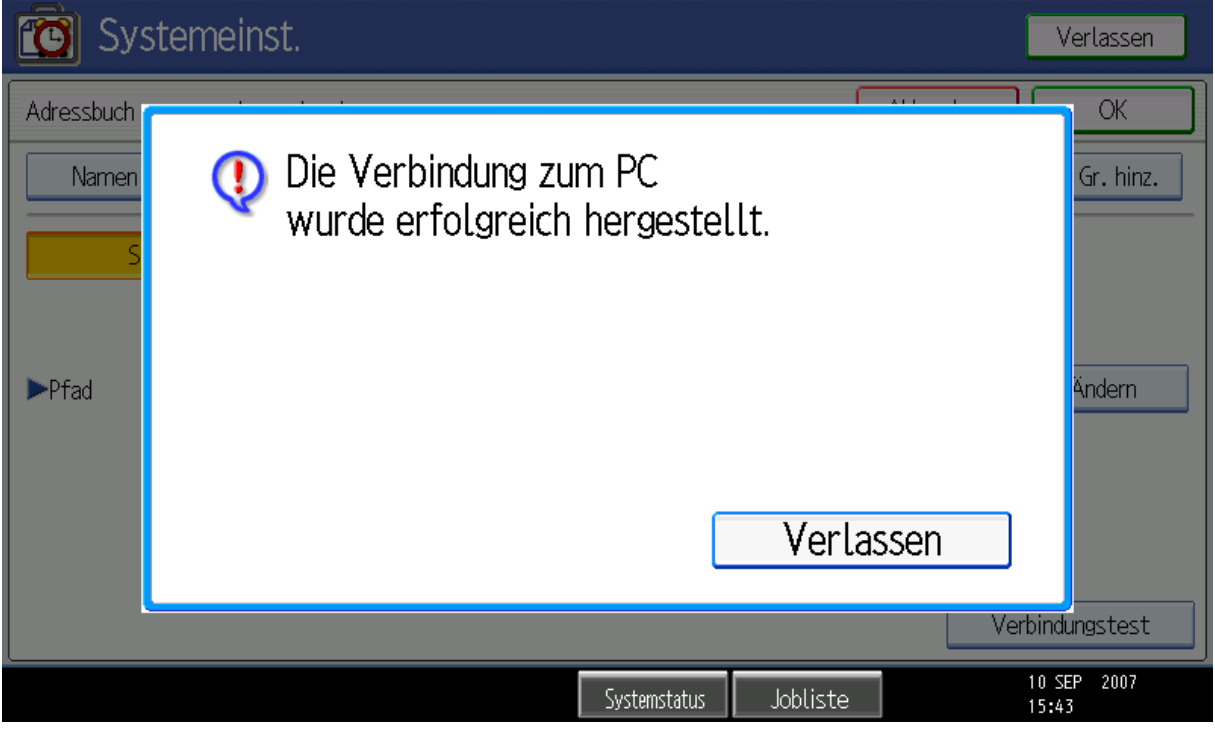

#### Neu angelegter Eintrag "test" erscheint im Adressbuch

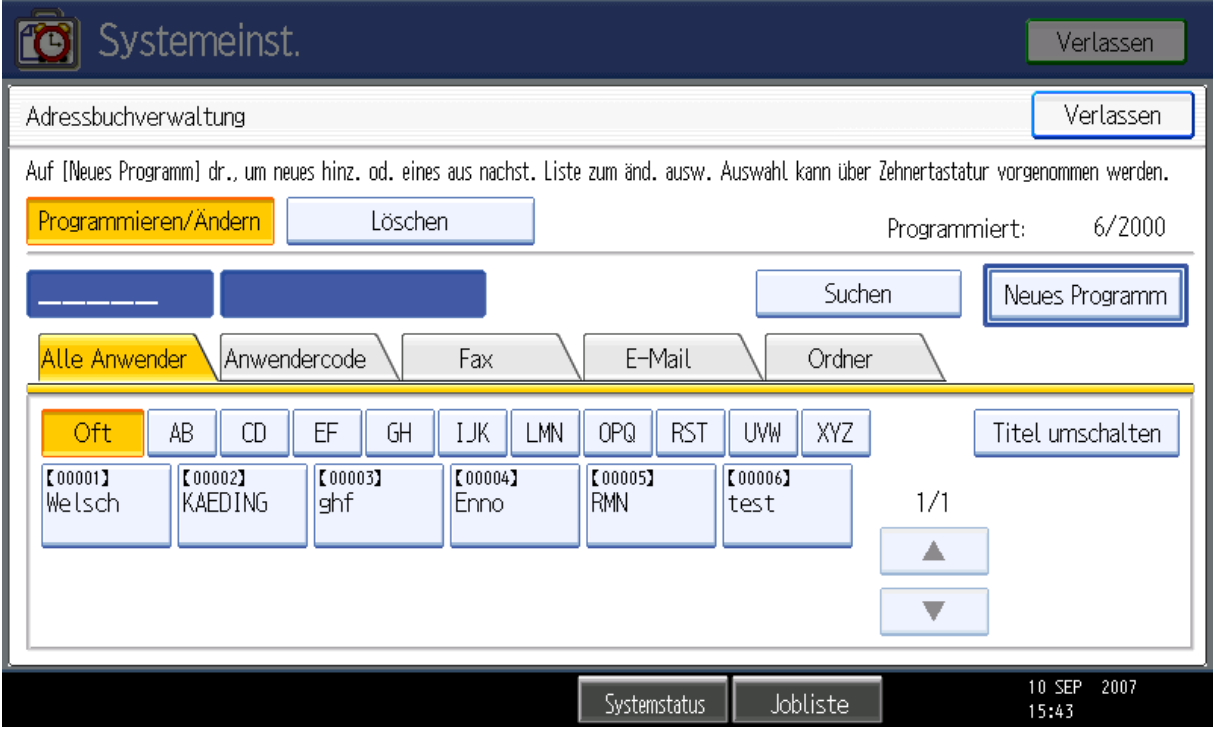

Fertig – und sollte einwandfrei funktionieren.

#### **Es gibt ein bekanntes Problem, wenn anstelle der IP-Adresse der Hostname verwendet wird:**

Dazu muß das MFP Zugriff auf einen DNS-Server haben, der auch den Hostnamen des Servers als A-Record enthält!

Es könnte hilfreich sein, ebenfalls einen WINS-Server am MFP zu hinterlegen.

Testen Sie bei Problemen bitte immer erst mit IP-Adressen um Namensauflösungsprobleme auszuschließen.